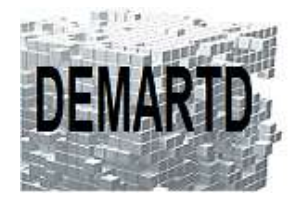

DEMARTD 24 boucle de la colonne de MERTEN 57360 AMNEVILLE Tél. 07 82 75 14 60 ddemartinho@gmail.com

# *AutoCAD 3D & Rendu*

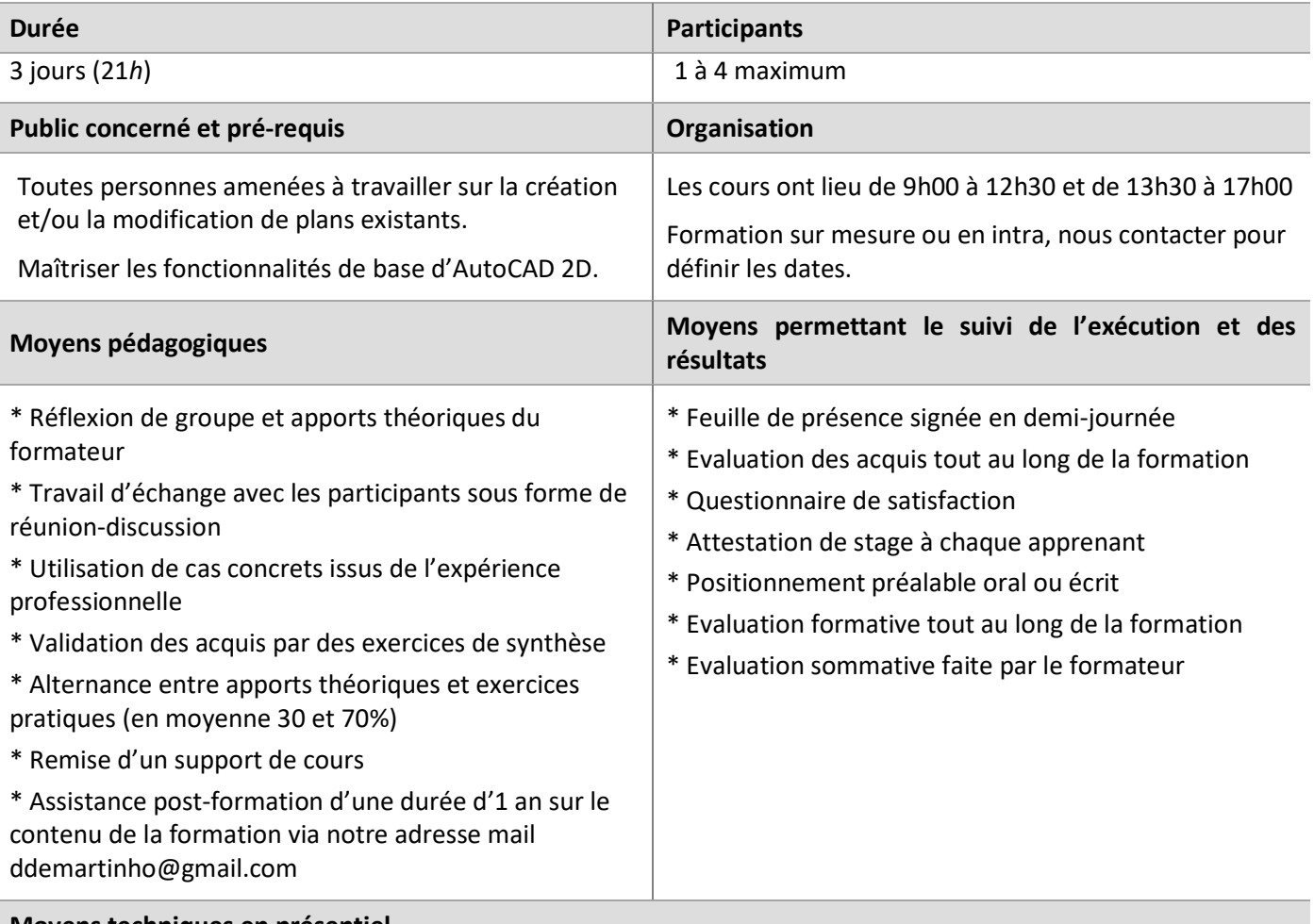

# **Moyens techniques en présentiel**

Accueil des stagiaires dans une salle dédiée à la formation, équipée d'ordinateurs, d'un vidéoprojecteur et d'un tableau blanc.

# **Moyens techniques des classes à distance**

A l'aide d'un logiciel comme Teams, Zoom… un micro et éventuellement une caméra pour l'apprenant, suivez une formation en temps réel et entièrement à distance. Lors de la classe en ligne, les apprenants interagissent et communiquent entre eux et avec le formateur.

Les formations en distanciel sont organisées en Inter-Entreprise comme en Intra-Entreprise. L'accès à l'environnement d'apprentissage (support de cours) ainsi qu'aux preuves de suivi et d'assiduité (émargement, évaluation) est assuré.

Les participants recevront une convocation avec lien de connexion.

Pour toute question avant et pendant le parcours, une assistance technique et pédagogique est à disposition auprès de notre équipe, par téléphone au 07 82 75 14 60 ou par mail à ddemartinho@gmail.com

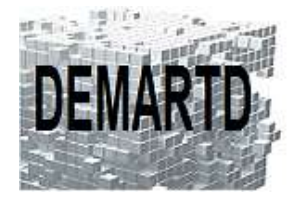

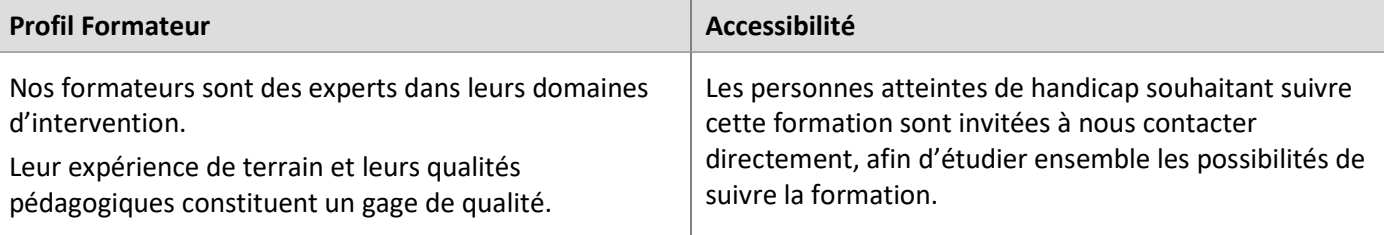

# **Objectifs pédagogiques**

# o *Maîtriser les fonctions 3D et de Rendu d'AutoCAD.*

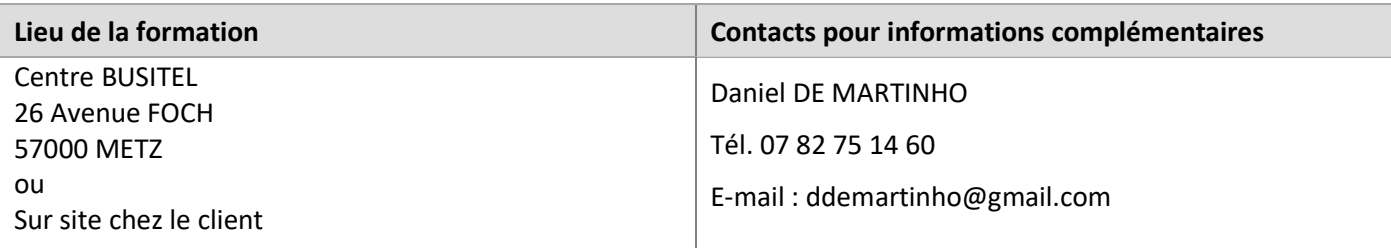

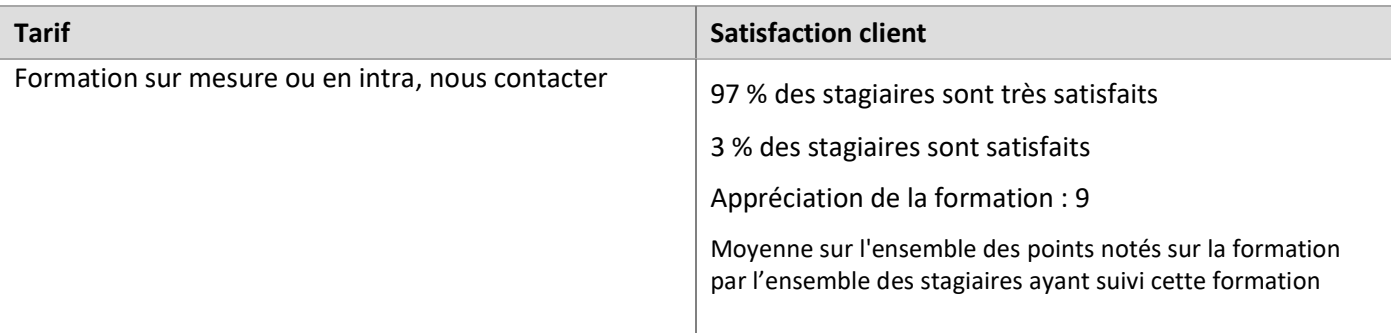

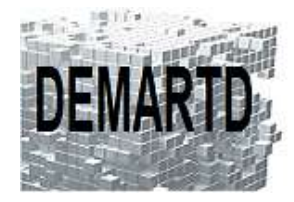

# DEMARTD 24 boucle de la colonne de MERTEN 57360 AMNEVILLE Tél. 07 82 75 14 60 ddemartinho@gmail.com

# **Programme**

### *JOUR 1*

#### **1. GENERALITES**

1.1. LES FENETRES MOSAIQUES

1.2. ESPACE DE TRAVAIL MODELISATION 3D

#### **2. SCU**

- 2.1. LES COMMANDES DE SCU
- 2.2. ICONE SCU, SCU/SCG, SCU NOMME, NOUVEAU SCU
- 2.3. SCU DYNAMIQUE

### **3. LES FONCTIONS SOLIDE**

3.1. PRIMITIVES SOLIDES

3.1.1. OBJETS 3D SOLIDES, POLYSOLIDE , HISTORIQUE DU SOLIDE

3.2. COMMANDES SOLIDE

3.2.1. EXTRUSIONE, APPUYER/TIRER, REVOLUTION, BALAYAGE, LISSAGE, …

- 3.3. OPERATIONS BOOLEENNES 3D
	- 3.3.1. UNION, SOUSTRACTION, INTERSECTION
- 3.4. EDITION DE SOLIDES
	- 3.4.1. SECTION, EPAISSIRE, EMPREINTE,INTERFERENCE
	- 3.4.2. EXTRAIRE DES ARETES, DECALER L'ARETES ,ARETE DE RACCORD, ARETE DE CHANFREIN
	- 3.4.3. EFFILER DES FACES, EXTRUDES DES FACES, DECALER DES FACES
	- 3.4.4. GAINE, VERIFIER, SEPARER, NETTOYER
- 3.5. MODIFICATION DE SOLIDES
	- 3.5.1. RACCORD 3D, ROTATION 3D, MIRROR3D, AJUSTER, PROLONGER, RESEAU 3D
	- 3.5.2. ALIGNER, ALIGNER 3D

#### *JOUR 2*

# **4. LES FONCTIONS SURFACE**

4.1. CREATION DE SURFACES

4.1.1. RESEAU, LISSAGE, BALAYAGE, PLAN, EXTRUSION, REVOLUTION, FUSION, CORRECTION, DECALAGE 4.2. MODIFICATION DE SURFACES

4.2.1. RACCORD, AJUSTER, SUPPRESSION DES RESTRICTIONNS DE SURFACE, PROLONGER, SCULPTER, EXTRAIRE LES INTERSECTIONS, DECALER L'ARETE

4.3. SOMMETS DE CONTROLE

4.3.1. BARRE DE MODIFICATION DES SC, CONVERTIR EN NURBS

4.3.2. AFFICHER SC, MASQUER SC, SURFACE - RECONSTRUIRE, SC DE SURFACE - AJOUTER, SC DE SURFACE -SUPPRIMER

4.4. COURBES

4.4.1. SPLINES PAR SC, SPLINES PAR PL, SPLINE A MAIN LEVEE, EXTRAIRES LES ISOLIGNES

4.4.2. POLYLIGNE 3D, POLYLIGNE, LIGNE, FUSIONNER LES COURBES, ARC, CERCLE

4.5. PROJETER LA GEOMETRIE

4.5.1. AJUSTER AUTOMATIQUEMENT, SCU DE PROJECTION SUR UNE SURFACE

4.5.2. VUE DE PROJECTION SUR UNE SURFACE, VECTEUR DE PROJECTION SUR UNE SURFACE

4.6. ANALYSE

4.6.1. OPTIONS D'ANALYSE, ANALYSE PAR ZEBRURES, ANALYSE DES COURBES, ANALYSE DE DEPOUILLE

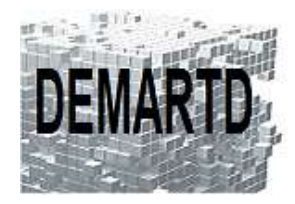

# **5. LES FONCTIONS MAILLAGE**

### 5.1. PRIMITIVES MAILLAGE

5.1.1. OBJETS DE MAILLAGE 3D, MODELISATION DE MAILLAGE SURFACE DE REVOLUTION, SURFACE GAUCHE, SURFACE REGLEE ET SURFACE EXTRUDEE

5.2. MAILLAGE

5.2.1. OPTIONS DE MAILLAGE PAR APPROXIMATION, LISSER L'OBJET, LISSER PLUS, LISSER MOINS, AFFINER LE MAILLAGE

5.3. EDITION DES MAILLAGES

5.3.1. EXTRUDER LA FACE, SCINDER LA FACE, FUSIONNER LES FACES

5.3.2. FERMER LE PERCAGE, REDUIRE LA FACE OU L'ARETE

5.4. CONVERTIR LE MAILLAGE

5.4.1. CONVERTIR EN SOLIDE, CONVERTIR EN SURFACE

# **6. STLES VISUELS**

6.1. GESTIONNAIRE DE STYLES VISUELS

6.2. FILAIRE 2D, CONCEPTUEL, MASQUE, REALISTE, OMBRE, OMBRE AVEC ARETES, NUANCES DE GRIS, ESQUISSE, FILAIRE, RAYON X

6.3. CREATION D'UN STYLE VISUEL

# **7. SELECTION 3D**

- 7.1. ELIMINATION
- 7.2. FILTRAGE DE SELECTION
- 7.3. GIZMO
- 7.4. ACCROCHAGE AUX OBJETS 3D

# *JOUR 3*

# **8. CREATIONS DE VUES EN PLAN**

- 8.1. APPLANIR LA GEOMETRIE 8.2. PLAN DE COUPE
- 8.3. COUPE 3D
- 
- 8.4. RACCOURCISSEMENT DU PLAN DE COUPE

# **9. CREATION D'UNE VUE DE PRESENTATION**

- 9.1. CREER VUE DE BASE, PROJETEE, COUPE, DETAIL
- 9.2. MODIFIER LA VUE
- 9.3. METTRE A JOUR
- 9.4. NORME DE DESSIN
- 9.5. STYLE DE VUE EN COUPE
- 9.6. STYLE DE VUE EN DETAIL

# **10. RENDU**

10.1. LUMIERES

10.1.1. ECLAIRAGE PAR DEFAUT, CREER UNE LUMIERE, GESTION DES OMBRES 10.2. SOLEIL ET EMPLACEMENT

10.2.1. DEFINIR L'EMPLACEMENT, PROPRIETES DU SOLEIL, GESTION DU CIEL

10.3. MATERIAUX

10.3.1. NAVIGATEUR DE MATERIAUX, MATERIAUX / TEXTURE 10.3.2. SUPPRRIMER LES MATERIAUX, ATTACHER PAR CALQUE

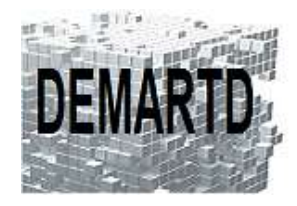

# 10.4. CAMERAS

10.4.1. CREER UNE CAMERA, AFFICHAGE DE LA CAMERA 10.4.2. NAVIGATION ET MOUVEMENTS, ANIMATION DE LA TRAJECTOIRE DU MOUVEMENT 10.5. RENDU 10.5.1. TAILLE DE RENDU

10.5.2. GESTIONNAIRE DES VALEURS PREDEFINIES DE RENDU 10.5.3. RENDU 10.5.4. RENDU DANS LE CLOUD

# **11. SORTIES**

- 11.1. IMPRIMER
- 11.2. IMPRIMER L'IMAGE RENDUE
- 11.3. IMPRESSION 3D
- 11.4. DWF 3D
- 11.5. EXPORT IGES